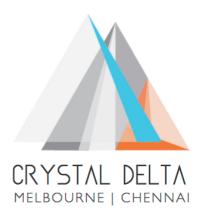

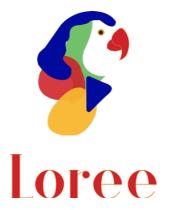

# Release 1903.4

Dated on -23<sup>rd</sup> August 2019

### Table of contents

| <u>1.</u> | <u>CONTEXT</u> 3                                          |
|-----------|-----------------------------------------------------------|
| <u>2.</u> | RELEASE HISTORY4                                          |
| <u>3.</u> | INTRODUCTION                                              |
| 3.1.      | PURPOSE & SCOPE5                                          |
| 3.2.      | Release Version                                           |
| 3.3.      | Environment5                                              |
| <u>4.</u> | RELEASE DETAILS                                           |
| 4.1.      | RELEASE FEATURES6-7                                       |
| 4.2.      | CHANGE REQUEST INCLUDED IN THE RELEASE7                   |
| 4.2.      | 1. FUNCTIONAL CHANGE REQUESTS7                            |
| 4.2.      | 2. DEFECT FIXES                                           |
| 4.3.      | RESOLVED CLIENT BUGS7                                     |
| 4.4.      | OPEN DEFECTS & KNOWN ISSUES7                              |
| <u>5.</u> | INSTALLATION NOTE                                         |
| 5.1.      | INSTALLATION PROCEDURE AVAILABLE IN THE ATTACHED DOCUMENT |
| 5.2.      | KEY NOTES                                                 |
| <u>6.</u> | DELIVERABLE DETAILS                                       |

## 1. Context

This document contains the Release Notes for Loree (Release 1903.4) on Canvas LMS

# 2. Release History

| S.<br>No | Release<br># | Date of<br>Releases | Authored By  | Reviewed<br>By | Approved<br>By | Summary of changes |
|----------|--------------|---------------------|--------------|----------------|----------------|--------------------|
| 1        | 1901.2       | 28-Jan-2019         | C.S.         | Raja           | Eddie          | Release notes      |
|          |              |                     | Ramamurthy / |                | Cejvan         | for Loree          |
|          |              |                     | Dinesh Kumar |                |                | 1901.2             |
| 2        | 1901.5       | 27-Feb-2019         | C.S.         | Raja           | Eddie          | Release notes      |
|          |              |                     | Ramamurthy / |                | Cejvan         | for Loree          |
|          |              |                     | Dinesh Kumar |                |                | 1901.5             |
| 3        | 1902.3       | 10-May-2019         | T. Dinesh    | Raja /         | Eddie          | Release notes      |
|          |              | -                   | Kumar        | Shayam         | Cejvan         | for Loree          |
|          |              |                     |              | Thomas         |                | 1902.3             |
| 4        | 1902.4       | 24-May-2019         | T. Dinesh    | Raja/          | Eddie          | Release notes      |
|          |              | -                   | Kumar        | Shayam         | Cejvan         | for Loree          |
|          |              |                     |              | Thomas         |                | 1902.4             |
| 5        | 1902.5       | 07-June-2019        | T. Dinesh    | Raja/          | Eddie          | Release notes      |
|          |              |                     | Kumar        | Shayam         | Cejvan         | for Loree          |
|          |              |                     |              | Thomas         |                | 1902.5             |
| 6        | 1902.6       | 28-June-2019        | T. Dinesh    | Shayam         | Eddie          | Release notes      |
|          |              |                     | Kumar        | Thomas         | Cejvan         | for Loree          |
|          |              |                     |              |                |                | 1902.6             |
| 7        | 1903.2       | 26-July-2019        | T. Dinesh    | Shayam         | Eddie          | Release notes      |
|          |              |                     | Kumar        | Thomas         | Cejvan         | for Loree          |
|          |              |                     |              |                |                | 1903.2             |
| 8        | 1903.3       | 09-Aug-2019         | T. Dinesh    | Shayam         | Eddie          | Release notes      |
|          |              |                     | Kumar        | Thomas         | Cejvan         | for Loree          |
|          |              |                     |              |                |                | 1903.3             |
| 9        | 1903.4       | 23-Aug-2019         | T. Dinesh    | Shayam         | Eddie          | Release notes      |
|          |              |                     | Kumar        | Thomas         | Cejvan         | for Loree          |
|          |              |                     |              |                |                | 1903.4             |
|          |              |                     |              |                |                |                    |
|          |              |                     |              |                |                |                    |
|          |              |                     |              |                |                |                    |

### 3. Introduction

### 3.1. Purpose & Scope

This release is focuses on key enhancements to the Loree tool which were requested by the various Canvas LMS users. As these enhancements mainly focusing on fetching the Canvas course contents in Loree Full list and Role based enabling or disabling Loree features. For more details on the product features that forms a part of this release, refer section 4.

### 3.2. Release Version

### Loree Builder Version 1903.4

### 3.3. Environment

| 1. | Environment        | Desktop web-based tool for Windows and Mac PCs /<br>Laptops |
|----|--------------------|-------------------------------------------------------------|
| 2. | Supported Browsers | Safari (Mac only), Chrome, Firefox                          |
| 3. | Pre-Requisites     | Valid Instructure-Canvas license                            |

# 4. Release Details

### 4.1 Release Features

| S. No | Features /<br>Enhancements                                    | Purpose                                                                                                    |  |
|-------|---------------------------------------------------------------|----------------------------------------------------------------------------------------------------|--|
| 1     | Loree Features<br>enabling/ disabling<br>based on Role Matrix | It allows the Loree Dashboard Admins to manage the<br>Loree features on tool. It allows them to Enable/ Disable<br>Loree features based on the user role.                                          |  |
| 2     | Fetch Canvas items<br>on Full list                            | Earlier, Loree fetches only the pages in Full List item.<br>Now it will fetch Discussions, Assignments and Quizzes.                                                                                |  |
| 3     | Remove items from<br>Full List                                | Loree allows the users to remove the item from Loree<br>Full list. This will auto-reflect on Canvas modules. By<br>choosing "Delete" from menu will perform this action.                           |  |
| 4     | Publish items in Full<br>List                                 | Loree users can publish the content directly from Full list view.                                                                                                    |  |
| 5     | Unpublished items in<br>Full List                             | Loree Full list allows the users to Un-publish the published items within tool                                                                                                    |  |
| 6     | Global Templates for<br>Everyone                              | All the Loree users can access the Global templates from<br>Templates section.                                                                                                    |  |
| 7     | Share<br>Templates/Custom<br>Blocks on current<br>account     | Earlier, Admin can share templates or custom blocks<br>only to their sub-accounts. Now, they can share within<br>current parent department also.                                                   |  |
| 8     | Updates on Style<br>Manager                                   | Style manager - Dimensions has updated now and it allows %, px and vh values on heights.                                                                                                    |  |
| 9     | Preview the content<br>after Save & Exit                      | When users save and exit the content from Loree Editor<br>Interface will show the updated content preview. User<br>can exit the preview, or they can go back to Editor from<br>the Preview window. |  |
| 10    | Updated H5P<br>Services                                       | Explore our new H5P services on Loree tool. You can<br>create your own H5P contents and use it in Canvas<br>courses.                                                                               |  |
| 11    | Updates on Block<br>Icons                                     | Special Blocks and Section Blocks icons has been updated.                                                                                                    |  |
| 12    | OAuth Cancellation                                            | When user clicks "Cancel" on OAuth verification, will navigate the users to Canvas course home page.                                                                                               |  |

| S. No | Features /<br>Enhancements     | Purpose                                      |
|-------|--------------------------------|----------------------------------------------|
| 13    | Fixes on OAuth<br>Verification | Repeated OAuth verification issue fixed.     |
| 14    | Fixes on Preview pages         | Preview page Edit icon related issues fixed. |

### 4.2. Change requests included in the release

#### 4.2.1. Functional Change Requests

### 4.2.2. Defect Fixes

- H5P contents fetching issues fixed.
- Edit on Preview pages has been fixed.
- CSS style issues on Icon + Text block resolved.

#### 4.3. Resolved Client Bugs

- Edit HTML code on over blocks issue fixed.
- Repeated OAuth Verification issues resolved.
- CSS style issues on Shared Templates/ Custom Blocks.

### 4.4.Open Defects & Known Issues

- Duplicating the Locked elements with Images were not displaying media contents.
- Pagination on Image fetching should be implemented. Currently it fetches up to 100 images from Canvas course file.
- Accessibility Checker not showing reports on sometimes because of HTML classes.
- Uploading Videos on Kaltura is not uploading the Videos.
- Auto play option not working as expected.

# 5. Installation Note

5.1. Installation Procedure available in the downloaded installation setup file.

5.2. Key Notes

NA

| Deliverable Names               | Total Number of Deliverables |
|---------------------------------|------------------------------|
| • Loree tool 1903.4             | 4                            |
| Loree Installation Manual       |                              |
| Loree End User Documents        |                              |
| Loree Setup Configuration files |                              |
|                                 |                              |
|                                 |                              |